# **Voer DVTI op beveiligde firewall en Cisco IOS uit**

## **Inhoud**

Inleiding Voorwaarden Vereisten Gebruikte componenten Configureren Netwerkdiagram **Configuraties** De WAN-interfaceparameters en de IKEv2-cryptoparameters op de Hub ASA configureren De IKEv2-parameters op de hub ASA configureren Een Loopback- en Virtual-Template-interface maken Een tunnelgroep maken en de tunnelinterface IP $\hat{a} \in T^{M}s$  adverteren via IKEv2 Exchange Configureer EIGRP-routing op de hub ASA De interfaces op de Spoke ASA configureren Configureer de IKEv2 Crypto Parameters op de Spoke ASA De statische virtuele tunnelinterface op de spraak-ASA configureren Een tunnelgroep maken en de tunnelinterface IP $\hat{a} \in T^{M}s$  adverteren via IKEv2 Exchange Configureer EIGRP-routing op de spraak-ASA De interfaces op de spraakrouter configureren Configureer de IKEv2-parameters en de AAA op de spraakrouter De statische virtuele tunnelinterface op de spraakrouter configureren Configureer EIGRP-routing op de spraakrouter Verifiëren Problemen oplossen Gerelateerde informatie

## **Inleiding**

Dit document beschrijft hoe u een Dynamic Virtual Tunnel Interface hub en spraakoplossing met EIGRP kunt implementeren op adaptieve security applicatie.

## **Voorwaarden**

### **Vereisten**

Cisco raadt kennis van de volgende onderwerpen aan:

- Basiskennis van virtuele tunnelinterfaces op ASA
- Basis onderliggende connectiviteit tussen hub/spaken/ISP
- Basiskennis van EIGRP
- Adaptieve security applicatie versie 9.19(1) of hoger

### **Gebruikte componenten**

De informatie in dit document is gebaseerd op de volgende software- en hardware-versies:

- Twee ASAv-apparaten, beide versie 9.19(1). Gebruikt voor Spoke 1 en de Hub
- Twee Cisco IOS® v-apparaten, versie 15.9(3)M4. Eén voor ISP-apparaat, één gebruikt voor Spoke 2.
- Twee Ubuntu-hosts voor generiek verkeer bedoeld voor de tunnels

De informatie in dit document is gebaseerd op de apparaten in een specifieke laboratoriumomgeving. Alle apparaten die in dit document worden beschreven, hadden een opgeschoonde (standaard)configuratie. Als uw netwerk live is, moet u zorgen dat u de potentiële impact van elke opdracht begrijpt.

## **Configureren**

### **Netwerkdiagram**

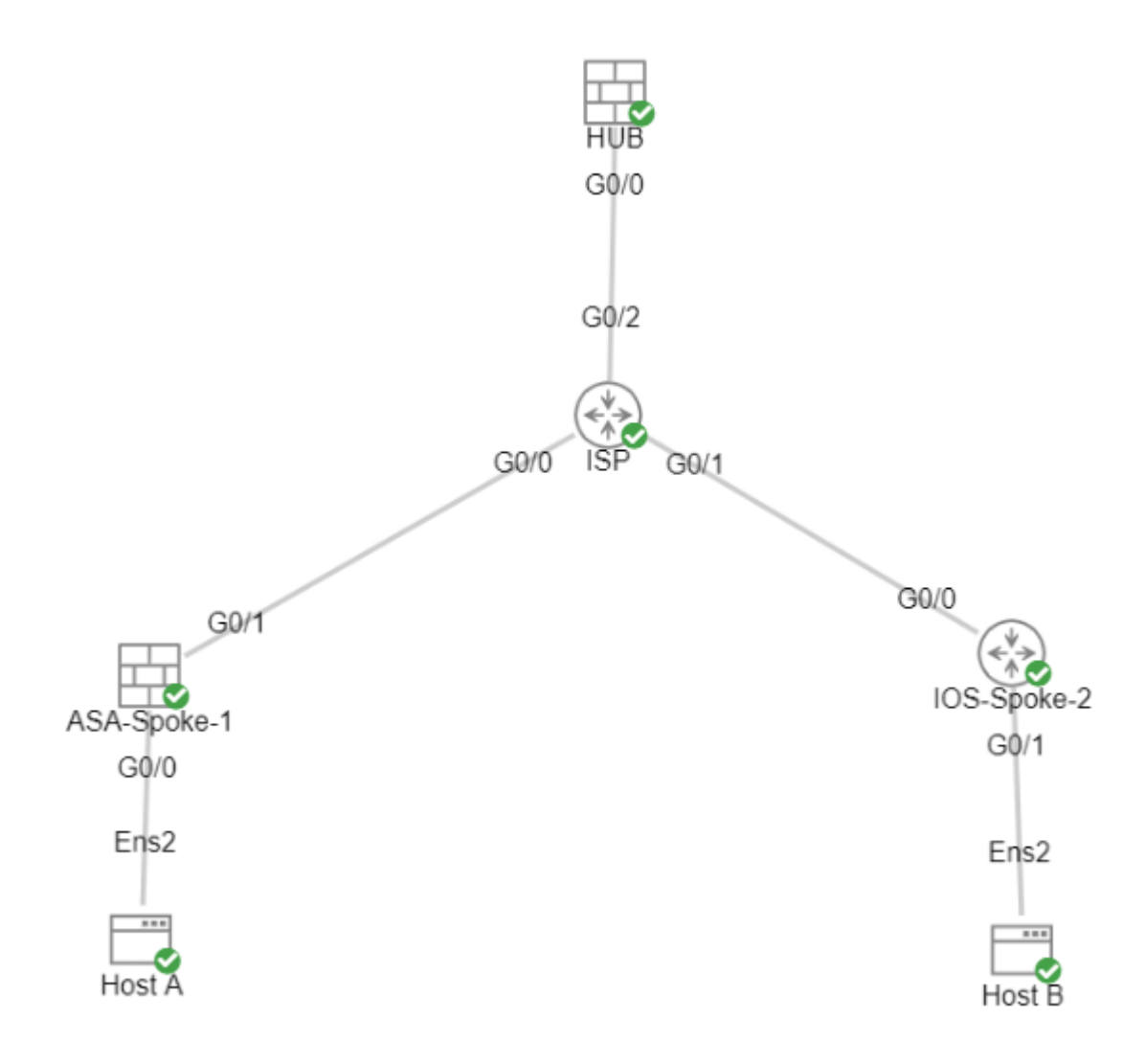

## **Configuraties**

### **De WAN-interfaceparameters en de IKEv2-cryptoparameters op de Hub ASA configureren**

Voer de configuratiemodus in op de hub.

#### **De IKEv2-parameters op de hub ASA configureren**

Maak een IKEv2 beleid dat de fase 1 parameters van de IKE verbinding definieert.

crypto ikev2 policy  $1$  (The number is locally significant on the device, this determine the order in encryption aes-256 (Defines the encryption parameter used to encrypt the initial communication between the devices) integrity sha256 (Defines the integrity used to secure the initial communication between the devices) group 21 (Defines the Diffie-Hellman group used to protect the key exchange between de prf sha256 (Pseudo Random Function, an optional value to define, automatically chooses the value defined for integrity) lifetime seconds 86400 (Controls the phase 1 rekey, specified in seconds. Optional value, as the default is 86400)

Maak een IKEv2 IPsec-voorstel om de parameters van fase 2 te definiëren die worden gebruikt om het verkeer te beschermen.

crypto ipsec ikev2 ipsec-proposal NAME (Name is locally signicant and is used as a reference point later in the configuration) protocol esp encryption aes-256 (specifies that Encapsulating Security Payload and aes-256 is used to encrypt the traffic traversing the tunnel) protocol esp integrity sha-256 (specifies that Encapsulating Security Payload and sha-256 is used to ensure the integrity of the traffic traversing the tunnel)

Maak een IPsec-profiel dat het IPsec-voorstel bevat.

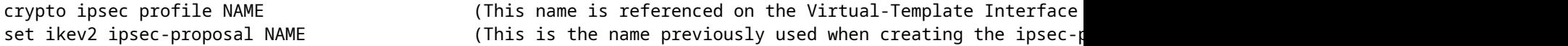

#### **Een Loopback- en Virtual-Template-interface maken**

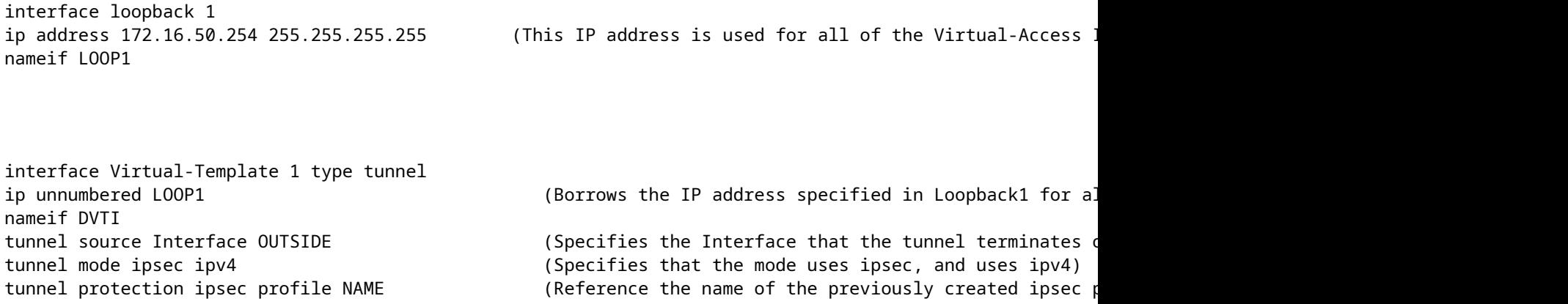

#### Een tunnelgroep maken en de tunnelinterface IPâ€<sup>™</sup>s adverteren via IKEv2 Exchange

Maak een tunnelgroep om het type tunnel en de verificatiemethode te specificeren.

tunnel-group DefaultL2LGroup ipsec-attributes ('DefaultL2LGroup' is a default tunnel-group used for hub DVTI with pre-shared keys, this applied with the virtual template allows dynamic spoke connections) virtual-template 1 (This command ties the Virtual-Template previously created to the tunnel-group to allow for proper authentication and connection) ikev2 remote-authentication pre-shared-key cisco123 (This specifies the remote authentication as a ikev2 local-authentication pre-shared-key cisco123 (This specifies the local authentication as a pre-shared-key with the key being cisco123) ikev2 route set Interface (Advertises the VTI Interface IP over IKEv2 exchanges for path monitoring to work over the tunnel) between  $\sim$   $\sim$  9.15  $\mu$  monotoring to work over the tunnel

#### **Configureer EIGRP-routing op de hub ASA**

router eigrp 100

network 172.16.50.254 255.255.255.255 (Advertise the IP address of the Loopback used for the Virtual-Template. This is used to form an EIGRP neighborship via VTI connectivity)

#### **De interfaces op de Spoke ASA configureren**

Configureer de WAN-interface.

interface g0/1 ip address 203.0.113.1 255.255.255.0 nameif OUTSIDE-SPOKE-1

Configureer de LAN-interface.

interface g0/0 ip address 10.45.0.4 255.255.255.0 nameif INSIDE-SPOKE-1

Configureer een Loopback-interface.

```
interface loopback1
ip address 172.16.50.1 255.255.255.255
nameif Loop1
```
#### **Configureer de IKEv2 Crypto Parameters op de Spoke ASA**

Maak een IKEv2-beleid dat overeenkomt met de parameters op de hub.

encryption aes-256 integrity sha256 group 21 prf sha256 lifetime 86400

Maak een IKEv2 IPsec-voorstel dat overeenkomt met de parameters op de hub.

```
crypto ipsec ikev2 ipsec-proposal NAME           (Name is locally signicant, this does not need to match the hub device.)
protocol esp encryption aes-256
protocol esp integrity sha-256
```
Maak een IPsec-profiel dat het IPsec-voorstel bevat.

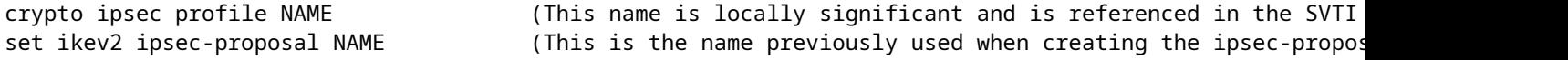

#### **De statische virtuele tunnelinterface op de spraak-ASA configureren**

Configureer een statische virtuele tunnelinterface die naar de hub wijst. De spraakapparaten configureren reguliere statische virtuele tunnelinterfaces naar de hub, alleen de hub vereist een virtuele sjabloon.

interface tunnel1 ip unnumbered loopback1 nameif ASA-SPOKE-SVTI tunnel mode ipsec ipv4 tunnel protection ipsec profile NAME

tunnel destination 198.51.100.254 (Tunnel destination references the Hub ASA tunnel source. Commonly referred to as the WAN address.)

### Een tunnelgroep maken en de tunnelinterface IPâ€<sup>™</sup>s adverteren via IKEv2 Exchange

tunnel-group 198.51.100.1 type ipsec-121 (This specifies the connection type as ipsectunnel-group 198.51.100.1 ipsec-attributes (Ipsec attributes allows you to make changes to the method of authentication and parameters used.) ikev2 remote-authentication pre-shared-key cisco123 ikev2 local-authentication pre-shared-key cisco123 ikev2 route set Interface

#### **Configureer EIGRP-routing op de spraak-ASA**

Creeer een autonoom systeem EIGRP en pas de gewenste te adverteren netwerken toe.

router eigrp 100

network 10.45.0.0 255.255.255.0 (Advertises the Host-A network to the hub. This allows the hub to network 172.16.50.1 255.255.255.255 (Advertises and utilizes the tunnel IP address to form an EIGRP net

#### **De interfaces op de spraakrouter configureren**

interface g0/0 ip address 192.0.2.1 255.255.255.0 no shut

interface g0/1 ip address 10.12.0.2 no shut

interface loopback1 ip address 172.16.50.2 255.255.255.255

#### **Configureer de IKEv2-parameters en de AAA op de spraakrouter**

Maak een IKEv2-voorstel om de parameters van fase 1 op de ASA aan te passen.

```
crypto ikev2 proposal NAME       (These parameters must match the ASA IKEv2 Policy.) 
encryption aes-cbc-256           (aes-cbc-256 is the same as the ASA aes-256. However, AES-GCM of any variant is not the same, 
                                      and is not a matching parameter with plain AES.)
integrity sha256
group 21
```
Creëer een IKEv2-beleid om de voorstellen toe te voegen.

```
crypto ikev2 policy NAME
proposal NAME               (This is the name of the IKEv2 proposal created in the step ikev2.)
```
Maak een IKEv2-autorisatiebeleid.

```
crypto ikev2 authorization policy NAME (IKEv2 authorization policy serves as a container of IKEv2 local
route set Interface
```
Schakel AAA in op het apparaat.

aaa new-model

Maak een AAA-autorisatienetwerk.

aaa authorization network NAME local (Creates a name and method for aaa authorization that is referen

Maak een IKEv2-profiel dat een repository bevat van de niet-verhandelbare parameters van IKE SA, zoals lokale of externe identiteiten en verificatiemethoden.

crypto ikev2 profile NAME match identity remote address 198.51.100.1 (Used to match the address of the Hub VTI source Interfac identity local address 192.0.2.1 (Defines the local IKE-ID of the router for this IKEv2 profile.) authentication remote pre-share key cisco123 authentication local pre-share key cisco123 no config-exchange request **1998** (Applies to Cisco IOS, Cisco IOS-XE devices do this by de which is unsupported on the ASA.) aaa authorization group psk list NAME NAME (Specifies an AAA method list and username for group. The

Maak een transformatie die is ingesteld om de versleutelings- en hashingparameters te definiëren die worden gebruikt om het tunnelverkeer te beschermen.

crypto ipsec transform-set NAME esp aes 256 esp-sha256-hmac

Maak een crypto IPsec-profiel voor de transformatie en IKEv2-profiel.

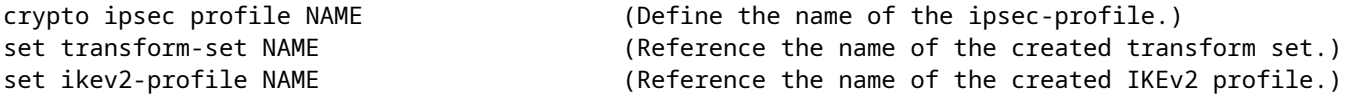

#### **De statische virtuele tunnelinterface op de spraakrouter configureren**

Configureer een statische virtuele tunnelinterface die naar de hub wijst.

interface tunnel1 ip unnumbered loopback1 tunnel source g0/0 tunnel mode ipsec ipv4

tunnel destination 198.51.100.1

tunnel protection ipsec profile NAME (Reference the name of the created ipsec profile. This applies and transform set parameters to the tunnel Interface.)

#### **Configureer EIGRP-routing op de spraakrouter**

Creeer een autonoom systeem EIGRP en pas de gewenste te adverteren netwerken toe.

router eigrp 100 network 172.16.50.2 0.0.0.0 (Routers advertise EIGRP networks with the wildcard mask. This advertises the tunnel IP address to allow the device to form an EI network 10.12.0.0 0.0.0.255 (Advertises the Host-B network to the hub. This allows the hub to notify connecting spokes how to reach this network.

### **Verifiëren**

Gebruik deze sectie om te controleren of uw configuratie goed werkt.

ASA-routing:

show run router

show eigrp topology

show eigrp neighbors

show route [eigrp]

ASA Crypto:

show run crypto ikev2

show run crypto ipsec

show run tunnel-group [NAME]

show crypto ikev2 sa

show crypto ipsec sa peer X.X.X.X

ASA virtuele sjablonen en virtuele toegang:

show run interface virtual-template # type tunnel show interface virtual-access #

Cisco IOS-routing:

show run | sec eigrp show ip eigrp topology show ip eigrp neighbors show ip route show ip route eigrp

Cisco IOS-encryptie:

show run | sec cry

show crypto ikev2 sa

show crypto ipsec sa peer X.X.X.X

Cisco IOS-tunnelinterface:

show run interface tunnel#

### **Problemen oplossen**

Deze sectie bevat informatie die u kunt gebruiken om problemen met de configuratie te troubleshooten.

ASA debugs:

```
debug crypto ikev2 platform 255
debug crypto ikev2 protocol 255
debug crypto ipsec 255
debug ip eigrp #
debug ip eigrp neighbor X.X.X.X
```
Cisco IOS-debuggen:

debug crypto ikev2 debug crypto ikev2 error debug crypto ikev2 packet debug crypto ikev2 internal debug crypto ipsec debug crypto ipsec error debug ip eigrp # debug ip eigrp neighbor X.X.X.X

## **Gerelateerde informatie**

• [Cisco technische ondersteuning en downloads](https://www.cisco.com/c/nl_nl/support/index.html?referring_site=bodynav)

#### Over deze vertaling

Cisco heeft dit document vertaald via een combinatie van machine- en menselijke technologie om onze gebruikers wereldwijd ondersteuningscontent te bieden in hun eigen taal. Houd er rekening mee dat zelfs de beste machinevertaling niet net zo nauwkeurig is als die van een professionele vertaler. Cisco Systems, Inc. is niet aansprakelijk voor de nauwkeurigheid van deze vertalingen en raadt aan altijd het oorspronkelijke Engelstalige document (link) te raadplegen.